### Prosiding Hasil-Hasil Pengabdian Kepada Masyarakat tahun 2019 Dosen-Dosen Universitas Islam Kalimantan ISBN: **PENGOPTIMALAN PENGGUNAAN FUNGSI HLOOKUP DAN VLOOKUP**

## Fitrah Yuridka dan Ibrahim Fakultas Teknologi Informasi, Universitas Islam Kalimantan Email: [yvitrah@yahoo.co.id](mailto:yvitrah@yahoo.co.id)

#### **ABSTRAK**

Mitra Pengabdian SDN Anjir Pasar yang terletak di ujung kota banjarmasin berdekatan dengan perbatasan Provinsi Kalimantan Selatan dengan Kalimantan Tengah, banyak permasalahan yang ditemukan antara lain kurangnya pengetahuan guru pengajar dan staff tentang teknologi dan sistem komputerisasi sehingga team pengabdian ingin memberikan pelatihan dan pengetahuan teknologi kepada guru pengajar dan staff yang ada di SDN Anjir Pasar, Guna meningkatkan kualitas kerja dan pengajaran yang berbasis sistem komputerisasi. Metode yang dipakai dalam proses pelatihan pada tahap pertama team pengabdian memberikan penjelasan secara perlahan kepada peserta mengenai sistem komputerisasi dan menerangkan apa itu Microsoft Office serta kegunaannya, dan menerangkan fungsi dan cara kerja setiap aplikasi sampai peserta paham penting nya sistem komputerisasi, pada tahap selanjutnya akan dilaksanakan praktek mandiri dengan melibatkan peserta untuk mencoba dan menggunakan secara langsung sistem komputer dengan bimbingan team pengabdian dan disertai metode tanya jawab bagi peserta apabila mendapat kesulitan.

*Kata Kunci : Microsoft Office, excel, komputerisasi*

#### **ABSTRACT**

*The service partner of SDN Anjir Pasar, located at the end of the town of Banjarmasin near the border of South Kalimantan Province with Central Kalimantan, found many problems including the lack of knowledge of teaching teachers and staff about computerized technology and systems so that the service team wanted to provide training and technological knowledge to teaching teachers and staff at SDN Anjir Pasar, To improve the quality of work and computerized system-based teaching. The method used in the training process in the first stage of the dedication team gave participants a brief explanation of the computerized system and explained what Microsoft Office is and its uses, and explained the functions and workings of each application until participants understood the importance of a computerized system. independent practice by involving participants to try and use a computer system directly with the service team guidance and accompanied by a question and answer method for participants when they get into trouble.*

*Keywords: Microsoft Office, excel, computerized*

## **PENDAHULUAN**

Microsoft Office merupakan suatu media yang sangat penting dalam kehidupan sehari hari baik dalam proses belajar maupun dalam dunia kerja. Di abad sekarang ini diperlukan layanan-layanan yang memadai untuk mempercepat kinerja dan tugas yang kita kerjakan untuk meningkatkan pelayanan pada masyarakat. Dalam hal ini salah satunya adalah penggunaan sistem komputerisasi ,penggunaan sistem komputerisasi selain mempermudah dalam hal pengolahan data, juga membuat proses kinerja lebih efektif dan efisien.

Microsoft Office juga sangat populer di gunakan oleh seluruh lapisan masyarakat karena memiliki fungsi dan manfaat yang sangat berguna seperti: Microsoft Word, Microsoft Excel, Microsoft Power Point dll, yang mana setiap microsoft nya memiliki kegunaanya masing masing.

SDN Anjir Pasar merupakan salah satu instansi yang bergerak di bidang pendidikan membutuhkan sumber data dan pengolah data yang tepat agar tercipta efisiensi dan keakuratan data yang dapat mendukung proses pendidikan, menejemen dan proses pengambilan keputusan dengan baik dan tepat. Sistem pengolah data yang baik membuat informasi yang masuk dapat menunjang semua laporan yang dibuat.

Di dalam dunia pendidikan, setiap kegiatan kegiatan atau sistem administrasi di sekolah, harus dicatat oleh petugas ke dalam sebuah laporan yang harus di laporkan. Laporan tersebut adalah sebagai catatan atau bisa disebut rekaman yang dilakukan dalam ruang lingkup pekerjaan instansi, sehingga bisa dijadikan pertanggungjawaban bila suatu saat diperlukan untuk melihat apa saja kegiatan yang pernah terjadi sebelumnya.

Berdasarkan analisis situasi diatas tim pengabdian mengambil judul "**PENGOPTIMALAN PENGGUNAAN FUNGSI HLOOKUP DAN VLOOKUP** " Untuk memperkenalkan dan memperdalam fungsi fungsi rumus yang ada di Microsoft terutama di ms excel serta mempelajari pengetahuan tentang sistem komputerisasi, cara membuat perhitungan otomatis dll, yang mana kesemuanya ini sangat menunjang dalam pembuatan laporan akhir siswa dan data yang ingin diolah.

Staf administrasi yang juga merupakan guru atau pengajar disekolah tersebut. dan untuk mensosialisasikan sistem komputerisasi berupa microsoft Office yang pada awalnya dilakukan secara manual.

Setelah aplikasi dan sistem komputerisasi ini selesai di perkanalkan, maka tugas selanjutnya adalah bagaimana mengajarkan cara menggunakan aplikasi tersebut dengan baik dan benar dalam membuat penyimpanan data dalam komputer.

## **METODE PELAKSANAAN PENGABDIAN**

Untuk mencapai tujuan yang diharapkan, maka pelaksanaan pelatihan penggunaan aplikasi ini menggunakan 3 metode, yaitu:

1. Tutorial

Instruktur menjelaskan tentang tata cara penggunaan aplikasi dengan menggunakan alat bantu LCD sehingga peserta dapat memahami tanpa harus mendengarkan teori atau membaca modul terlebih dulu.

2. Praktek Mandiri

Setiap peserta melakukan praktek menggunakan komputer mulai dari proses membuka halaman Microsoft office, pengimputan data, mengisi rumus rumus dll.

3. Tanya Jawab

Peserta dapat langsung bertanya kepada Tim Pengabdian pada masyarakat yang mendampingi mereka selama kegiatan berlangsung

### **HASIL DAN PEMBAHASAN**

Dengan diadakan nya Pelatihan Pengoptimalan Penggunaan Fungsi Hlookup Dan Vlookup di SDN Anjir Pasar Banjarmasin guru beserta staff menunjukkan Dampak perubahan yang positif seperti sebelum pengabdian guru guru kurang memahami pentingnya penggunaan system komputerisasi dalam penginputan suatu data lewat computer, setelah pengabdian guru guru sudah mmulai membiasakan

Prosiding Hasil-Hasil Pengabdian Kepada Masyarakat tahun 2019 Dosen-Dosen Universitas Islam Kalimantan ISBN: melakukan aktifitas penginputan data menggunakan computer, dan sebelumnya dewan guru masih melakukan pengimputan atau perhitungan secara manual sekarang sudah otomatis dengan menggunakan fungsi rumus di Microsoft office.

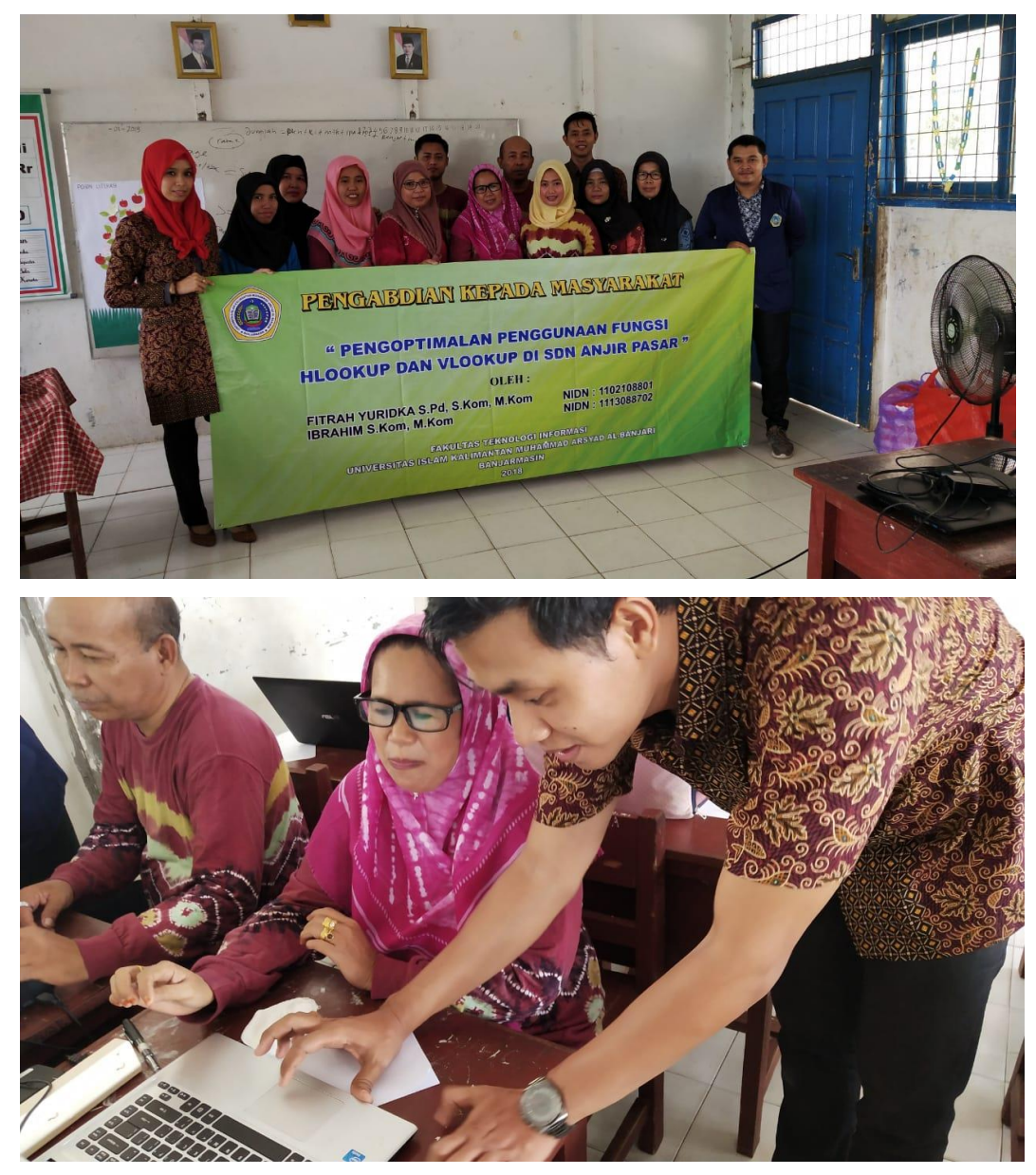

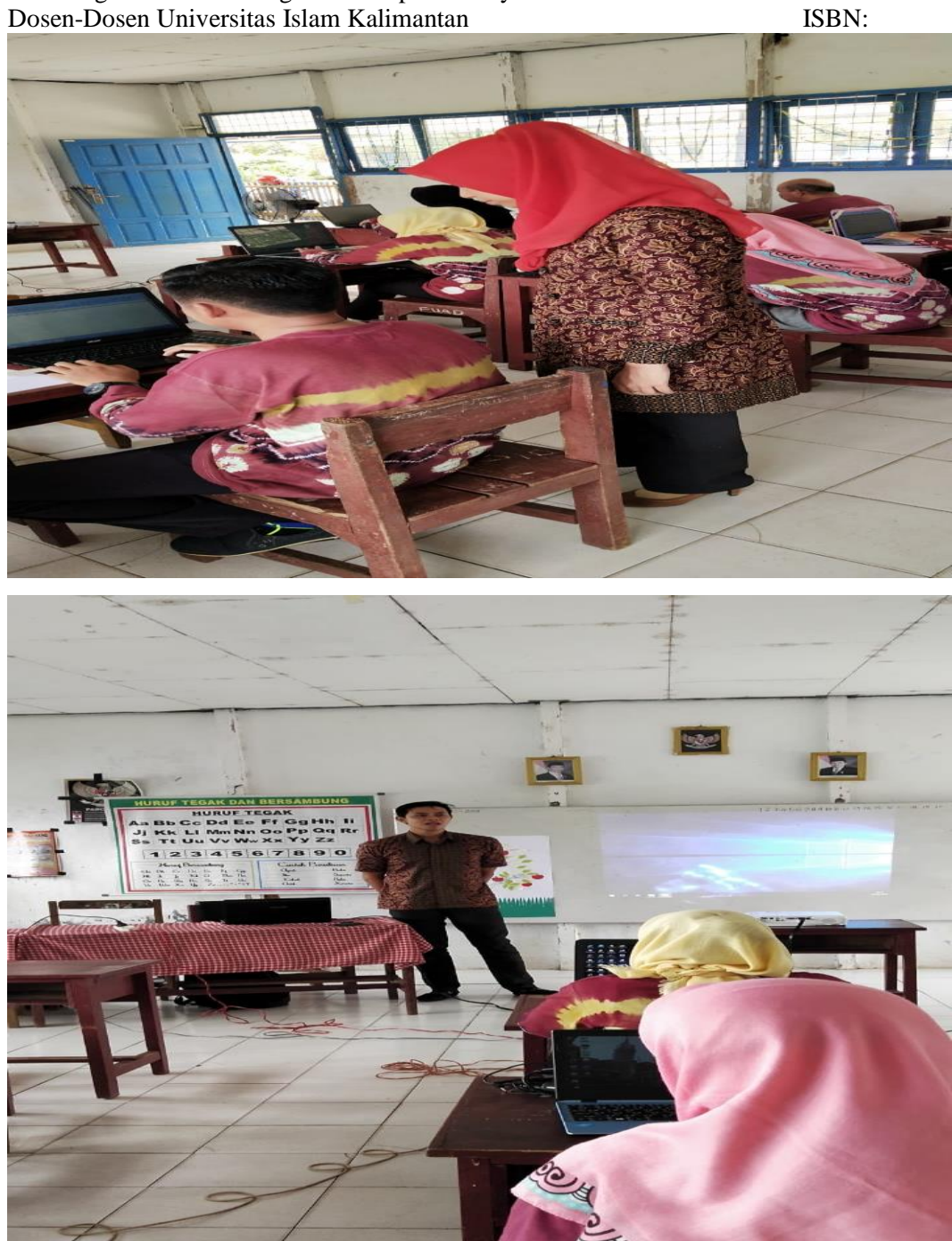

Prosiding Hasil-Hasil Pengabdian Kepada Masyarakat tahun 2019

# **KESIMPULAN**

guru guru bersedia menyediakan waktu luang saat jam sekolah sudah pulang, selain itu guru guru sudah menyiapkan ruangan yang dilengkapi dengan LCD proyektor, tempat duduk untuk saya dan team dan para guru sudah membawa laptop Prosiding Hasil-Hasil Pengabdian Kepada Masyarakat tahun 2019 Dosen-Dosen Universitas Islam Kalimantan ISBN: pribadi masing masing untuk mengikuti kegiatan pengabdian.dan setelah kegiatan pengabdian kepada masyarakat ini selesai seluruh guru guru ingin minta diadakan pengabdian kembali di kesempatan lain sebagai antusias dari objek pengabdian.

Dampak perubahan yang positif seperti sebelum pengabdian guru guru kurang memahami pentingnya penggunaan system komputerisasi dalam penginputan suatu data lewat computer, setelah pengabdian guru guru sudah mmulai membiasakan melakukan aktifitas penginputan data menggunakan computer, dan sebelumnya dewan guru masih melakukan pengimputan atau perhitungan secara manual sekarang sudah otomatis dengan menggunakan fungsi rumus di Microsoft office. Dengan kerja sama tim yang kuat dan saling membantu serta pembagian tugas yang jelas maka kegiatan pengabdian terlaksana dengan lancar.

#### **DAFTAR PUSTAKA**

[1] Kasiman, P. (2009). *Aplikasi Web dengan PHP dan MySQL.* Yogyakarta: ANDI

- [2] Martin, J. (1990). *Information Enginnering : Book II Planning and Analysis. 2nd Edition.* New Jersey: Prantice-Hall. Inc.
- [3] Subekti, M. (1997). *Sistem manajemen Basis Data.* Jakarta: Universitas Bina Nusantara.
- [4] Wikipedia. (2016, April 8). *HTML*. Retrieved April 22, 2016, from Wikipedia: http://id.wikipedia.org/wiki/HTML
- [5] Wikipedia. (2016, Januari 3). *PHP*. Retrieved April 22, 2016, from Wikipedia: http://id.wikipedia.org/wiki/PHP